# **CrossCore XA**

# Service software guide

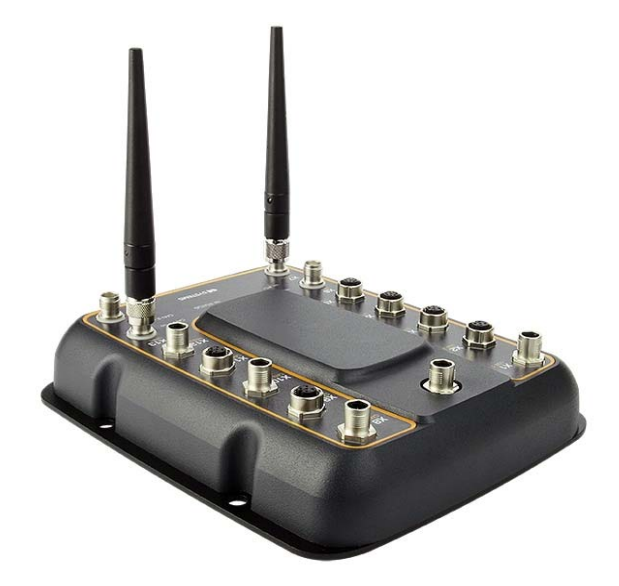

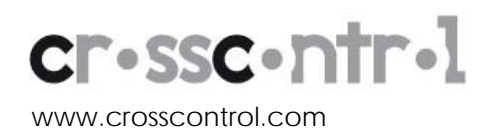

### <span id="page-1-0"></span>**Contents**

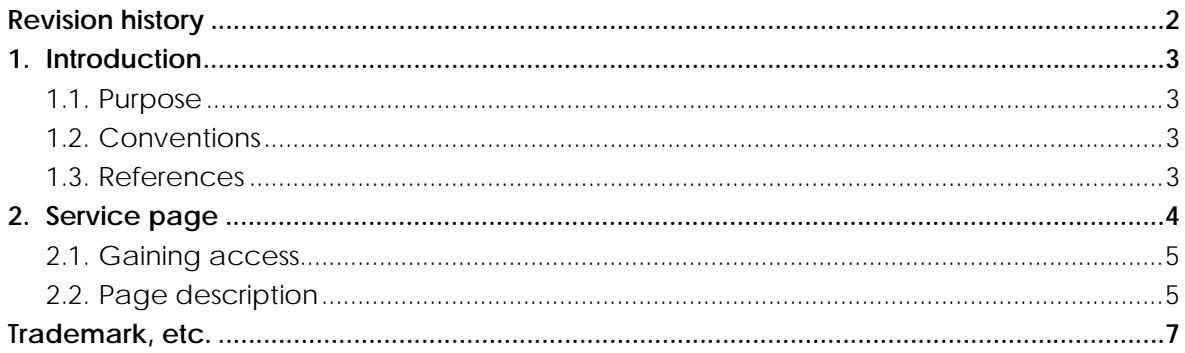

# **Revision history**

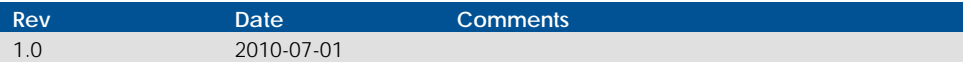

### <span id="page-2-0"></span>**1. Introduction**

This document is primary user guide for *CrossCore XA* and *CrossLink XA* devices.

#### **1.1. Purpose**

This user guide contains information of how to access Service functionality of the *CrossCore XA* and *CrossLink XA* products running the Linux operating system. The term *CrossXxx XA is* used to refer both of the device types simultaneously.

#### **1.2. Conventions**

Text formats used in this document.

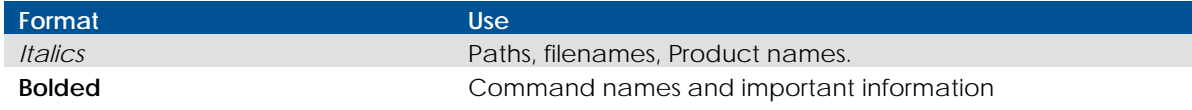

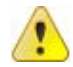

Is used to highlight important information.

#### **1.3. References**

- [1] CrossXxx XA Programmers Guide
- [3] CrossXxx XA Software User Guide

## <span id="page-3-0"></span>**2. Service page**

This chapter describes how to access Service-page as well as different functions in service - page.

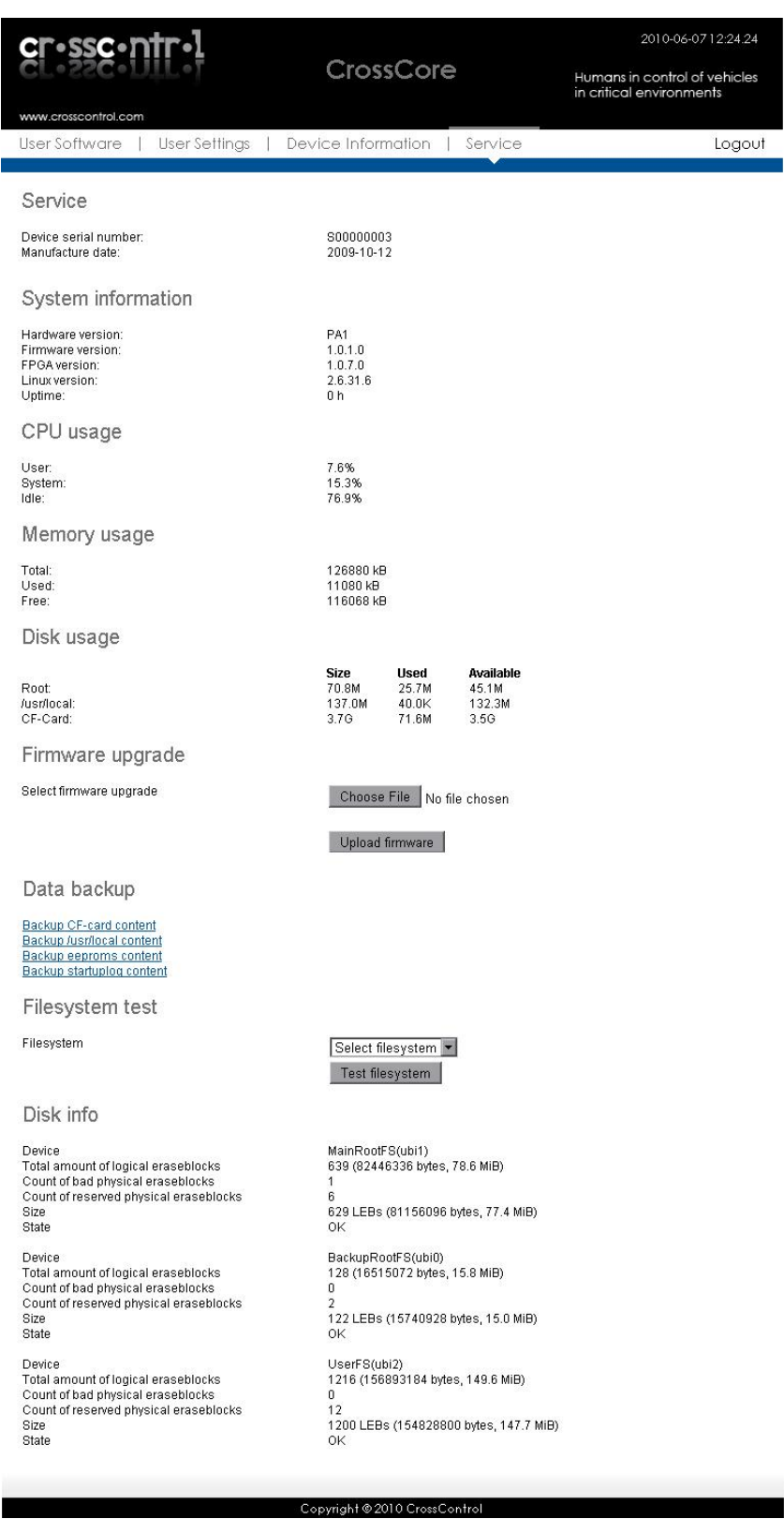

#### <span id="page-4-0"></span>**2.1. Gaining access**

To access Service – page, connect Ethernet and power cable to unit. Turn on the power and let device to boot up. Use web browser to connect address http://<crosscore-address>:8080. For login name, use root and password **suseroot**. After login, select **Service** from top – menu.

<crosscore-address> depends on device and DHCP settings. By default the device uses DHCP for acquiring network address, but that can be changed by user.

#### **2.2. Page description**

#### 2.2.1. Service

Here are shown general information about the device. Serial number and manufacturing date.

#### 2.2.2. System information

More specific system information is shown here. Uptime is the time device is has been on after last power off, not how long it has been running on total.

#### 2.2.3. CPU usage

Here is shown system CPU usage. Because the way usage information is read during the page is generated there is always few percent "base load" shown.

#### 2.2.4. Memory usage

Device memory usage is reported in this part.

#### 2.2.5. Disk usage

Device disk usage is reported here. USB memory sticks are not included here. Only memories that are in the device. If the CF-card is missing then CF-card value should be ignored.

#### 2.2.6. Firmware upgrade

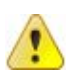

**Warning**: An update erases and replaces the old root file system completely! This should not affect contents of */usr/local or /media/cf*, however backup of important files is advised.

- Under *Firmware upgrade*, click "Browse..."
- Locate and select the upgrade binary package file (*cross-XA-n.n.n.tgz*).
- Click button "Upload software".

Once upload is complete, the page shows the upload complete and now waits for confirmation.

- Tick the checkbox and
- Click "Upgrade" to begin the upgrade procedure.

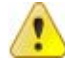

Do not power off the device, until it reboots itself! When device has booted successfully the status LED will turn green.

#### .2.7. Data backup 2

Unit content can be saved for later use.

2.2.8. Backup CF-card content

Backups CF-card contents.

#### 2.2.9. Backup /usr/local content

Backups /usr/local content that contains user applications and device configuration.

#### 2.2.10. Backup eeprom content

Backups device eeproms content. If the device does not have add-on board, then the moduleeeprom will show as empty flash.

#### 2.2.11. Backup startuplog content

Backups linux 'dmesg' content. If device has been running a long time after power up, it might not show all the things that are done in startup since dmesg size is limited.

#### 2.2.12. Filesystem test

Performs simple test to filesystems to see if they are still functioning correctly and are still writable. Filesystem is mounted in read-write – mode in the beginning of the test so write-test can be perform even if the filesystem is mounted as read-only.

#### 2.2.13. Disk info

Information about NAND flash device that contains each filesystem.

**Device** – Contents that the device is holding and device name

**Total amount of logical eraseblocks** – Total amount of flash blocks that are reserved for the filesystem. Also reserved size are shown in couple different formats.

**Count of bad physical eraseblocks** – Total amount of physical bad blocks in NAND flash.

**Count of reserved physical eraseblocks** – Total amount of physical eraseblocks that are reserved for this filesystem

**Size** – Size of the filesystem

**State** – State of the filesystem

### <span id="page-6-0"></span>**Trademark, etc.**

© 2006-2010 CC Systems AB

All trademarks sighted in this document are the property of their respective owners.

Linux® is the registered trademark of Linus Torvalds in the U.S. and other countries.

CC Systems AB is not responsible for editing errors, technical errors or for material which has been omitted in this document. CC Systems is not responsible for unintentional damage or for damage which occurs as a result of supplying, handling or using of this material. The information in this handbook is supplied without any guarantees and can change without prior notification.

cr-ssc-ntr-1

**CrossControl AB**  P.O. Box 83 • SE-822 22 Alfta • Sweden Phone: +46 271 193 80 • info@crosscontrol.com • www.crosscontrol.com